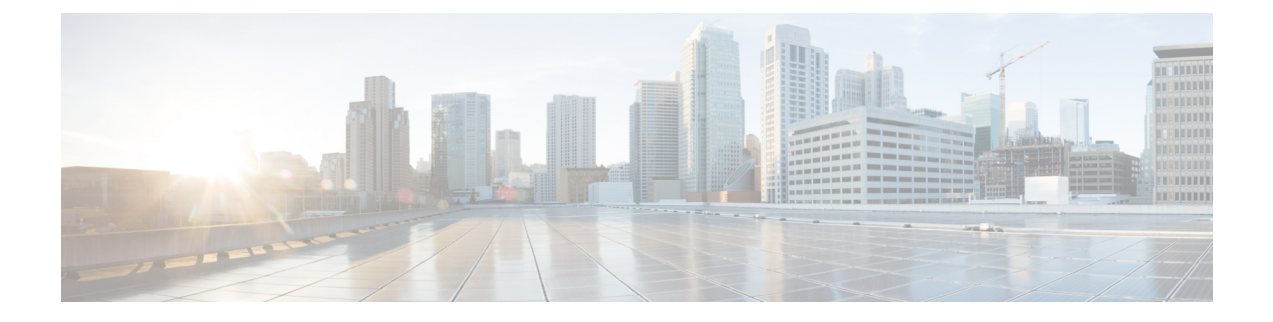

# **Interim Accounting**

- Information About Interim Accounting, on page 1
- Disabling Interim Accounting (CLI), on page 2
- Verifying Interim Accounting, on page 2

### **Information About Interim Accounting**

RADIUS accounting sends accounting-request packets, with the relevant accounting information, from the network access server (NAS) to a RADIUS server.

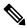

**Note** The RADIUS accounting requests send data, such as VLAN ID, authentication methods, and so on, to a session.

RADIUS accounting covers the following updates:

- Interim Updates: When RADIUS accounting covers DHCP\_TLVs, HTTP\_TLVs, IP, or ROAM (state machine) changes, the updates are referred to as interim updates or interim accounting.
- **Periodic Updates**: When RADIUS accounting is specified by a timer value, the updates are referred to as periodic updates.

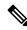

**Note** Disable the interim updates for the following reasons:

- They cause unnecessary traffic to be sent.
- They drive up error rates.
- They impact alarm thresholds and other metrics that are used for venue-authentication performance.

By default, the Interim Accounting feature is enabled with the **aaa accounting Identity default start-stop group radius** command.

## **Disabling Interim Accounting (CLI)**

### Before you begin

You must disable the Policy Profile before performing this procedure.

#### Procedure

|        | Command or Action                                                           | Purpose                                                                       |
|--------|-----------------------------------------------------------------------------|-------------------------------------------------------------------------------|
| Step 1 | configure terminal                                                          | Enters global configuration mode.                                             |
|        | Example:                                                                    |                                                                               |
|        | Device# configure terminal                                                  |                                                                               |
| Step 2 | wireless profile policy profile-policy                                      | Configures WLAN policy profile and enters wireless policy configuration mode. |
|        | Example:                                                                    |                                                                               |
|        | <pre>Device(config)# wireless profile policy   default-policy-profile</pre> |                                                                               |
| Step 3 | no accounting-interim                                                       | Disables interim accounting.                                                  |
|        | Example:                                                                    |                                                                               |
|        | <pre>Device(config-wireless-policy)# no accounting-interim</pre>            |                                                                               |
| Step 4 | end                                                                         | Returns to privileged EXEC mode.                                              |
|        | Example:                                                                    |                                                                               |
|        | Device(config-wireless-policy)# end                                         |                                                                               |

## **Verifying Interim Accounting**

To verify the interim accounting updates, run the following command:

Device# show wireless profile policy detailed default-policy-profile | s Interim Interim Accounting Updates: DISABLED